# 办公室助管勤工助学申请流程

2021 年 6 月 17 日

### 第一步 完成上岗考试

申请岗位前需要在好大学在线 CNMOOC 上完成"上海交通大学勤工助学基础 上岗考核"课程。通过线上考试后才可获得申请岗位资格,纸质版上岗证可到学 服一楼 2-3 窗口办理。

网址:

<https://sjtu.cnmooc.org/portal/course/2419/9268.mooc>

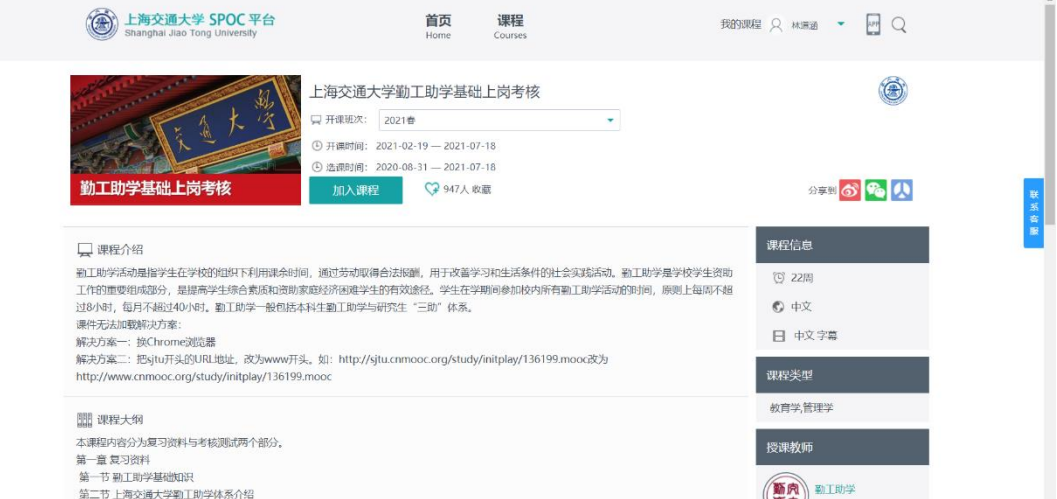

#### 【注意】上岗资格更新时间问题

通过前一步上岗考试的名单每周五更新,如发现通过基础上岗考核后不能申 请岗位,请等到下一个周五后再行尝试。

如有特殊情况,请拨打 54746031 联系勤工助学部,或至学生服务中心一楼 大厅 2-3 号工位咨询。

## 第二步 申请校内勤工助学岗位

岗位申请流程如下:

① 登录 my.sjtu.edu.cn,选择"流程";

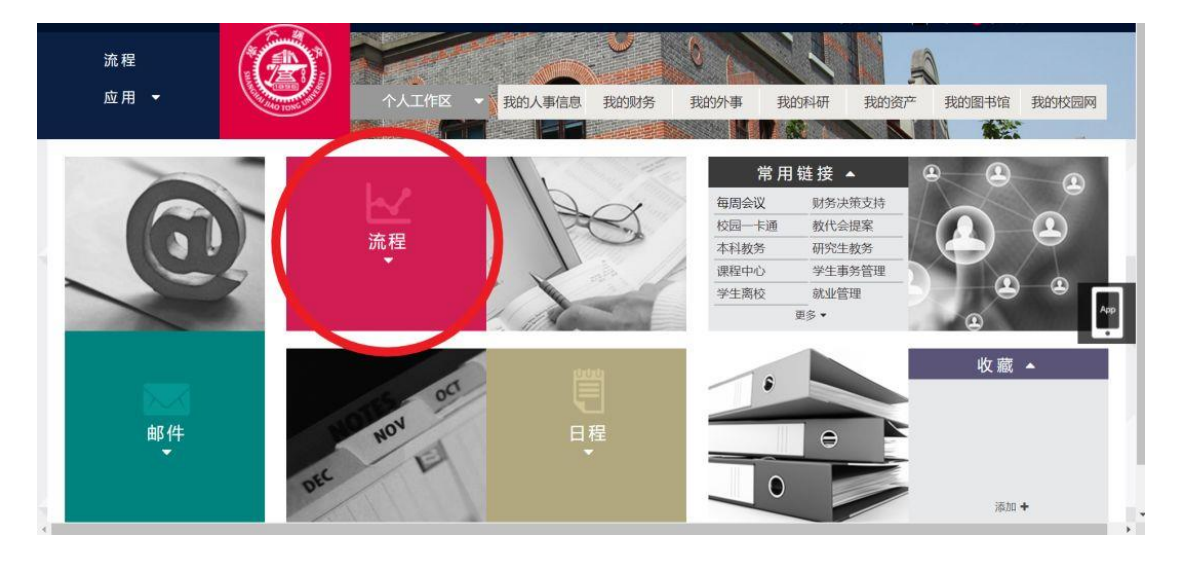

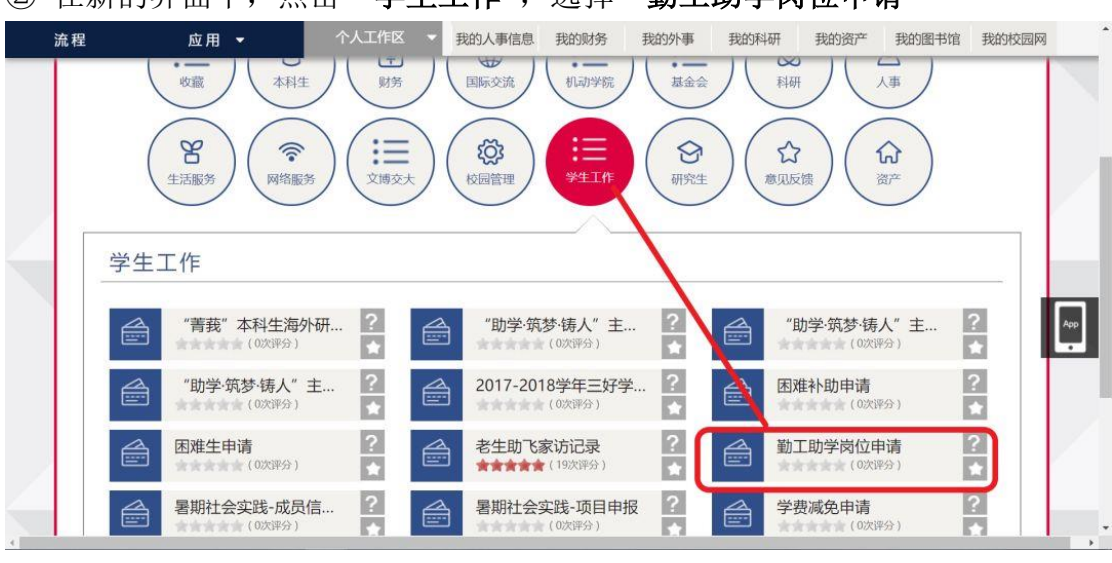

② 在新的界面中,点击"学生工作",选择"勤工助学岗位申请"

#### 3 勾选"我已认真阅读"

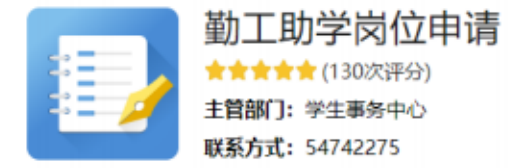

#### 上海交通大学勒工助学岗位申请说明

欢迎您申请上海交通大学勤工助学岗位。参加助管工作前,请先参加在线基础上岗考核

(http://sjtu.cnmooc.org/portal/course/2419/9268.mooc),获得岗位申请资格。数据库为手动更新,一般每周五晚更 新一次 (寒暑假暂停,学期初每天更新) 。该周五18:00至下周五18:00期间完成考试的同学,下周六0:00后即可进行岗位申 请(如有紧急情况,请联系勤工助学部进行处理)。

已获得上岗证,但由于直升、硕转博等发生学号变更的同学,请联系勤工助学部进行上岗证学号更新(见下方联系方 式),无需重新考试。

获得申请资格后,请选择您要申请的单位及岗位,认真填写并提交简历,等待聘用单位审核和通知。

上海交通大学学生事务中心勤工助学部 工作QQ: 2641398928 (请备注事由) 微信公众号: SJTU勤工助学部 办公电话: 021-54746013 办公地点: 上海交通大学闵行校区学生事务中心一楼服务大厅2、3号工位 办公时间: 周一至周六8:00-21:50, 周日8:00-19:50 (法定节假日以通知为准)

■我已认真阅读

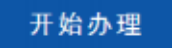

#### ④ 选择岗位

选择"机械与动力工程学院与动力工程学院学工办助管",点击左 上角提交。

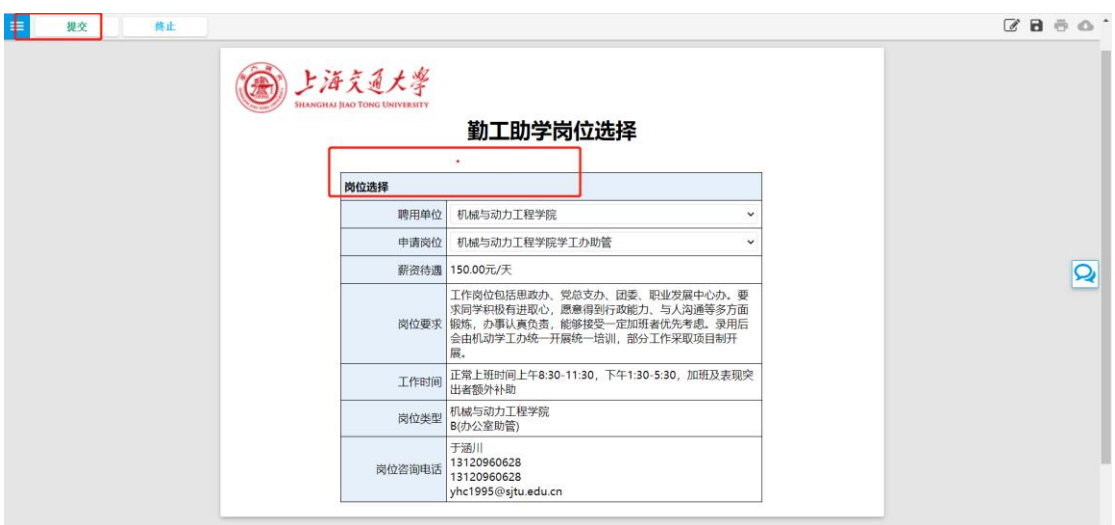

### ⑤ 填写个人信息,并提交

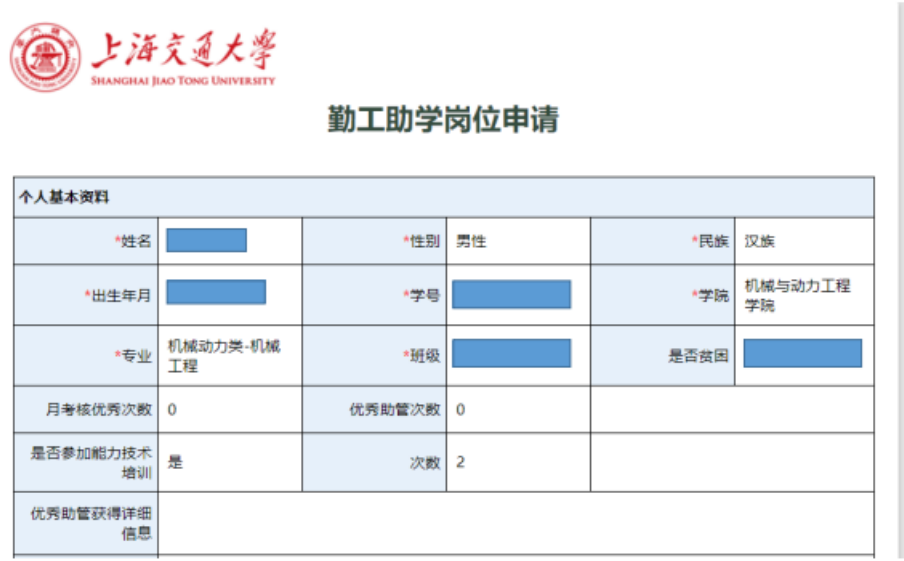

#### 【注意】

- 1. 如果已经在学院担任助管,请在申请理由中备注"于 X 月 X 日起, 开始在 xx 办公室担任助管"。
- 2. 如果是学院学业辅导员需要发放费用,请在申请理由中备注"学业辅导员"。